## Configuring iOS Devices (iPhone, iPad, Etc.) for IMAP on Exchange 2010

Updated 6/11/2013

The following instruction set will configure your iOS device to connect to your Exchange mailbox via the IMAP Protocol. IMAP connections are for E-mail only. Calendar and contact synchronization is not available in this configuration.

1. On your iOS device, click Settings, then "Mail, Contacts, Calendars"

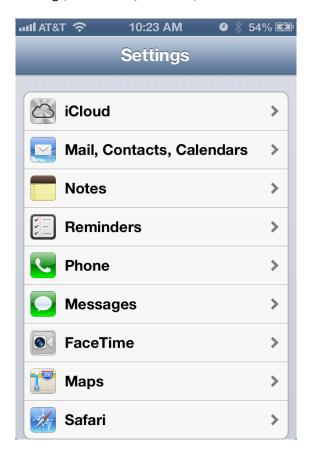

2. Choose "Other" . If you already have a mailbox set up, choose "Add Account" and then "Other".

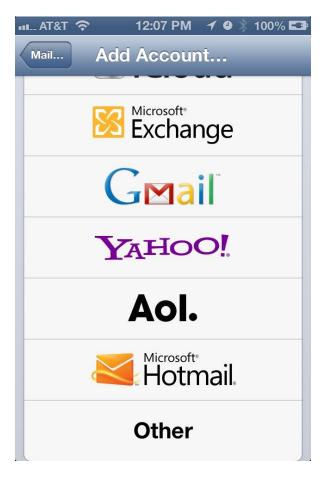

## 3. Choose "Add Mail Account"

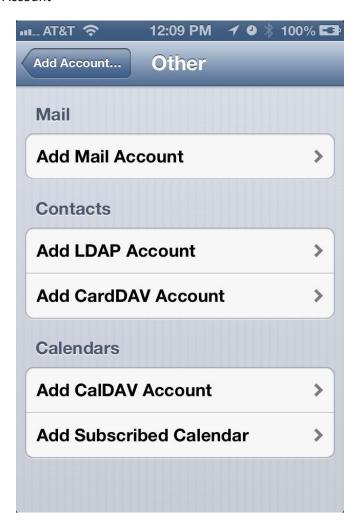

4. Enter your Name, email address, and ANL domain password, and Description

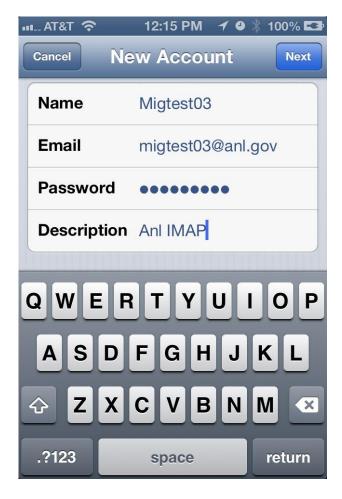

5. Choose IMAP, Then enter the incoming and outgoing server information provided below

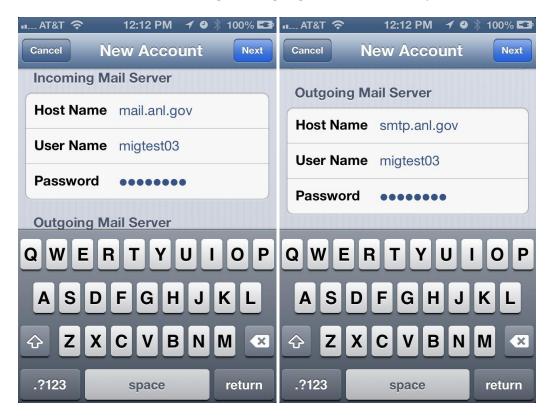